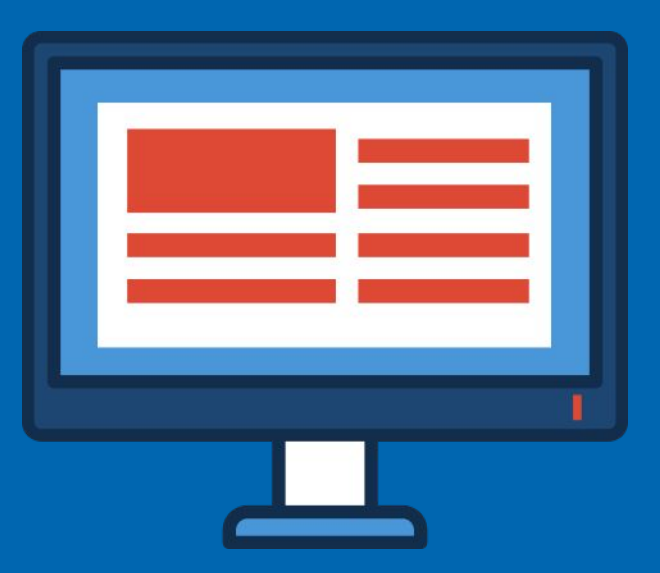

# **Электронн ые таблицы**

Обработка числовой информации в электронных таблицах

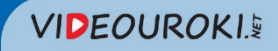

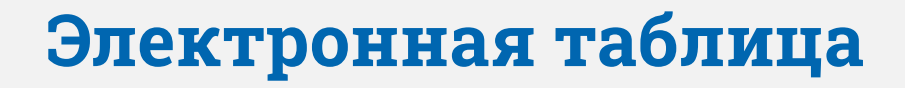

**Электронная таблица (ЭТ)** — это совокупность данных, представленных в виде таблицы. Данные в таблице могут быть связаны формулами и автоматически пересчитываться при их изменении.

**Табличный процессор** — это программа для работы с электронными таблицами.

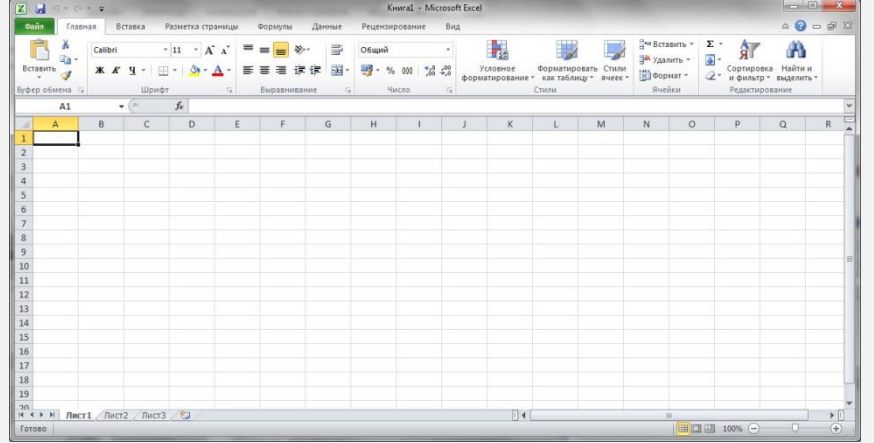

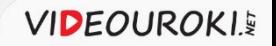

## **Популярные таблȀчные процессоры**

#### Microsoft Office Excel **Calc** OpenOffice.org Calc

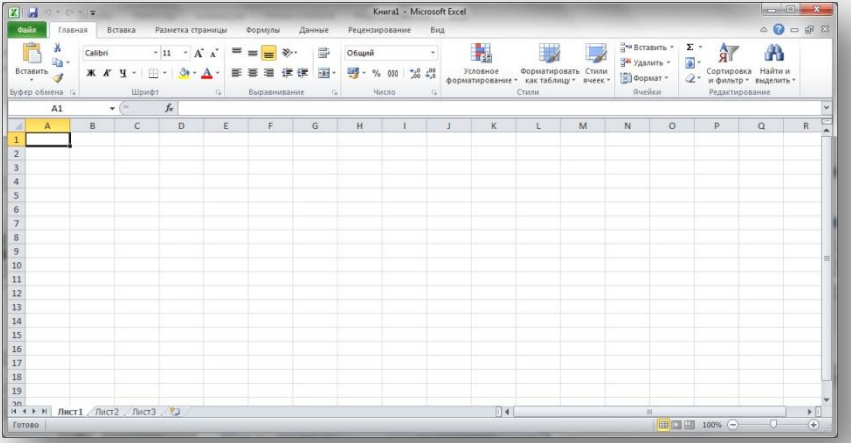

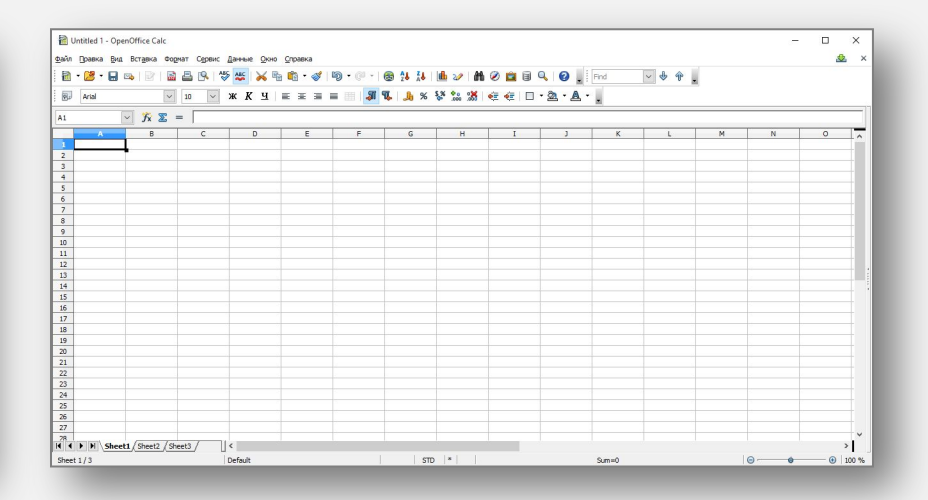

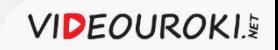

### Задачи, решаемые с помощью табличных **процессоров**

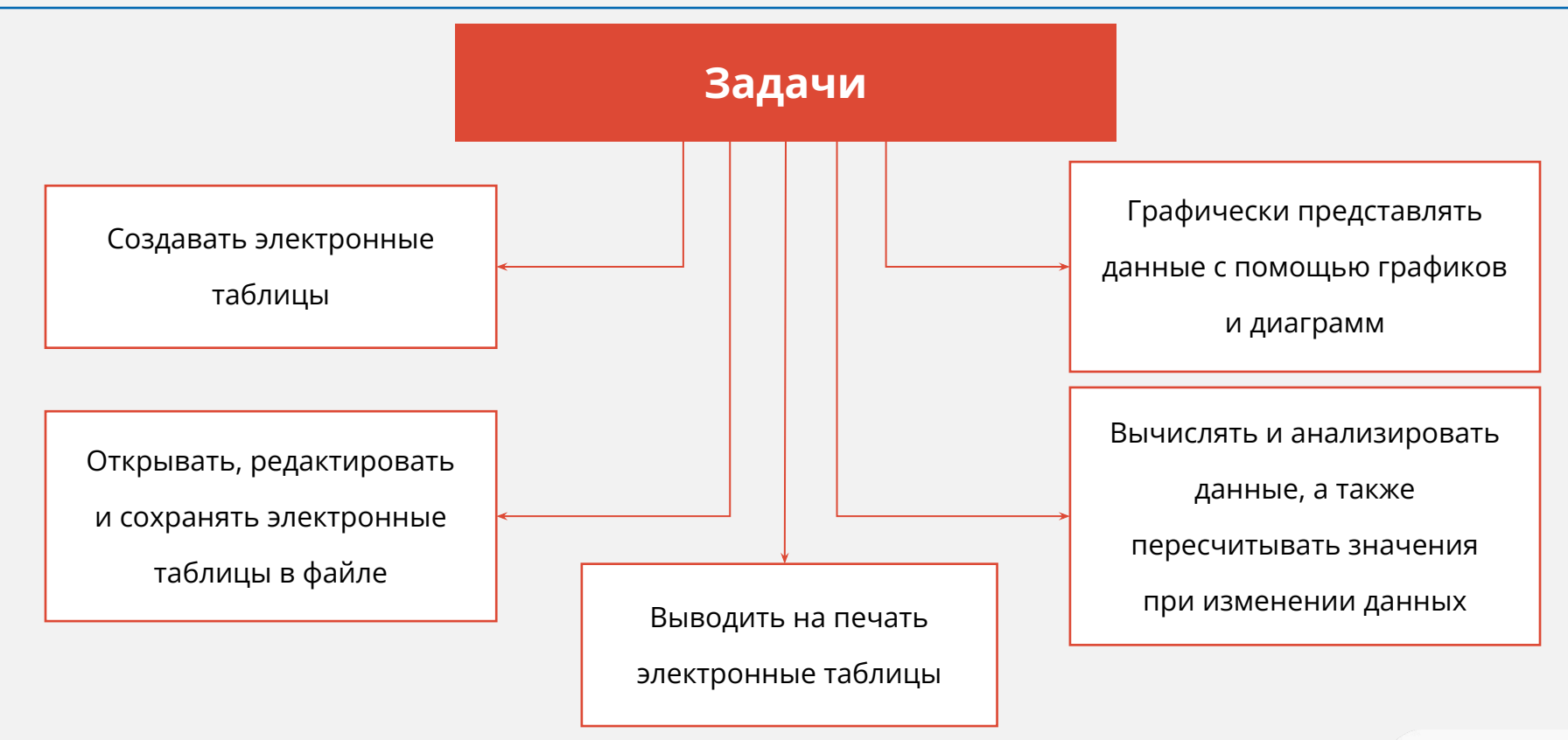

**VIDEOUROKIE** 

# **Интерфейс** табличного процессора **Microsoft Office Excel 2010**

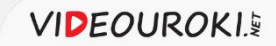

#### **Строка ǿаголовка**

### **Отображаются:**

- •название документа;
- •название программы;
- кнопки управления окном.

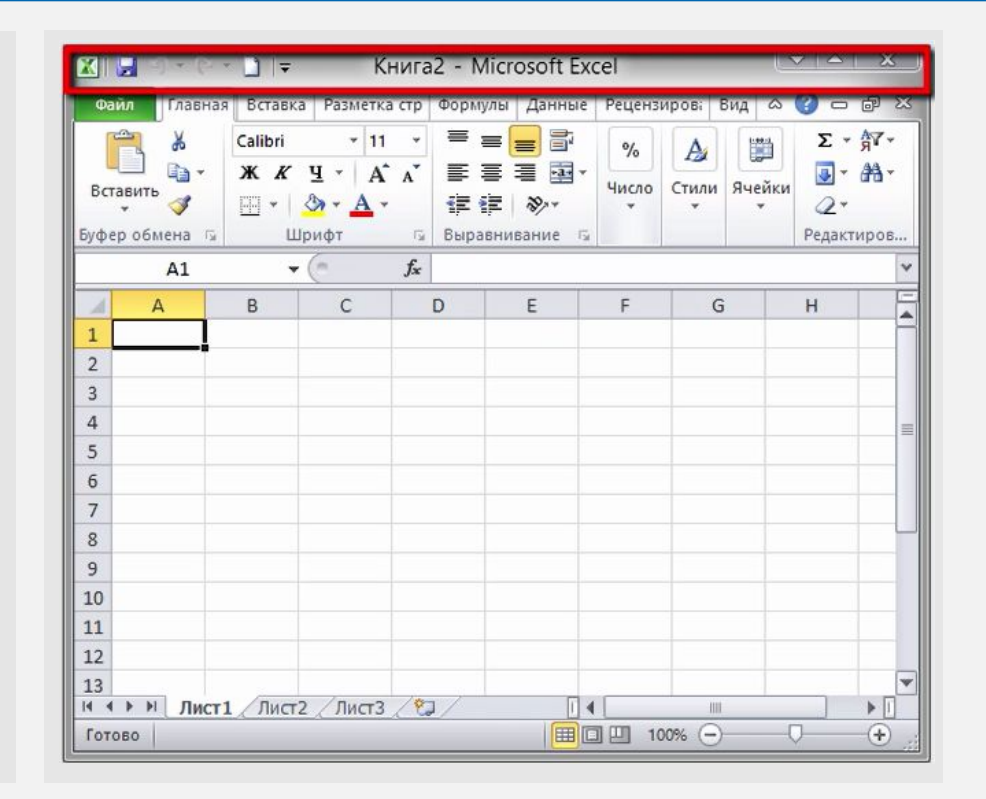

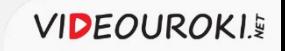

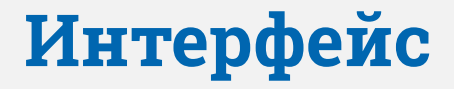

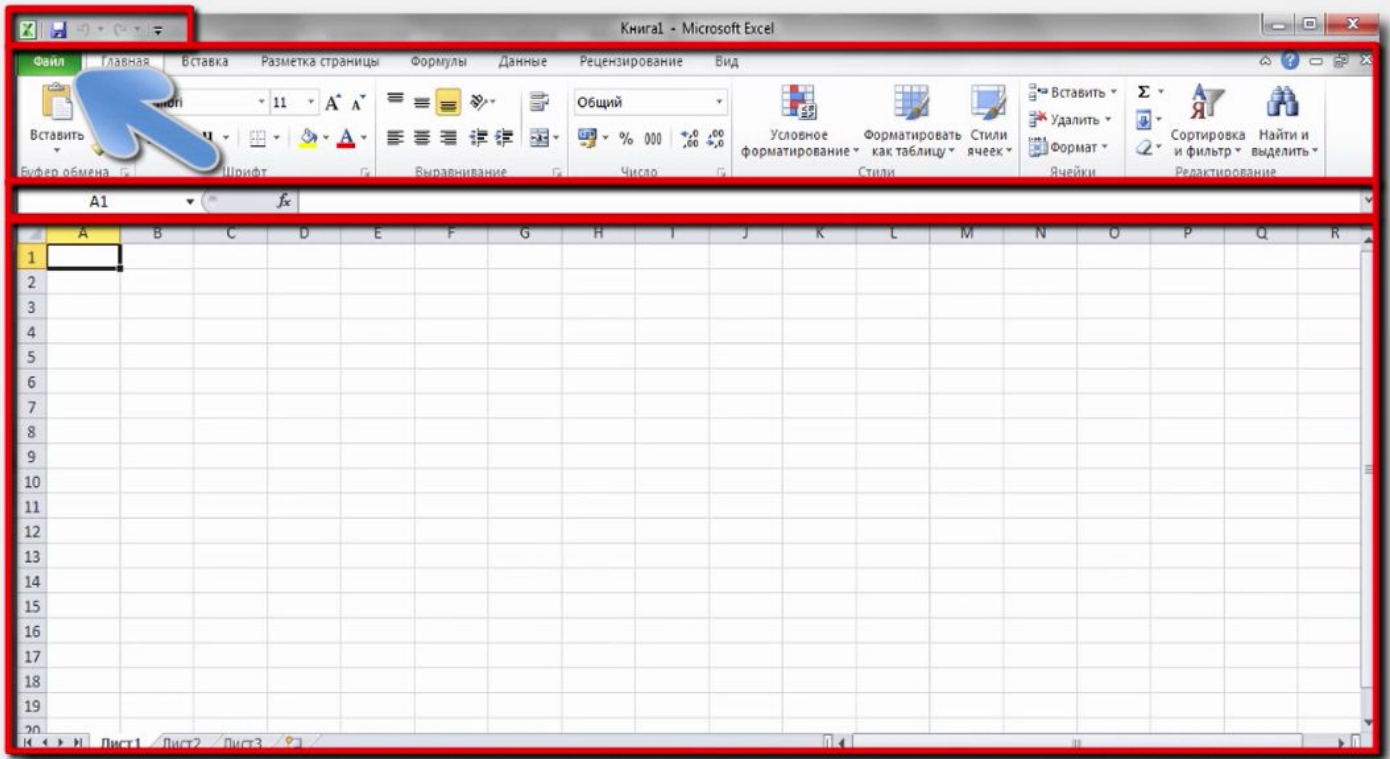

**VIDEOUROKI.** 

# **Панель быстрого доступа**

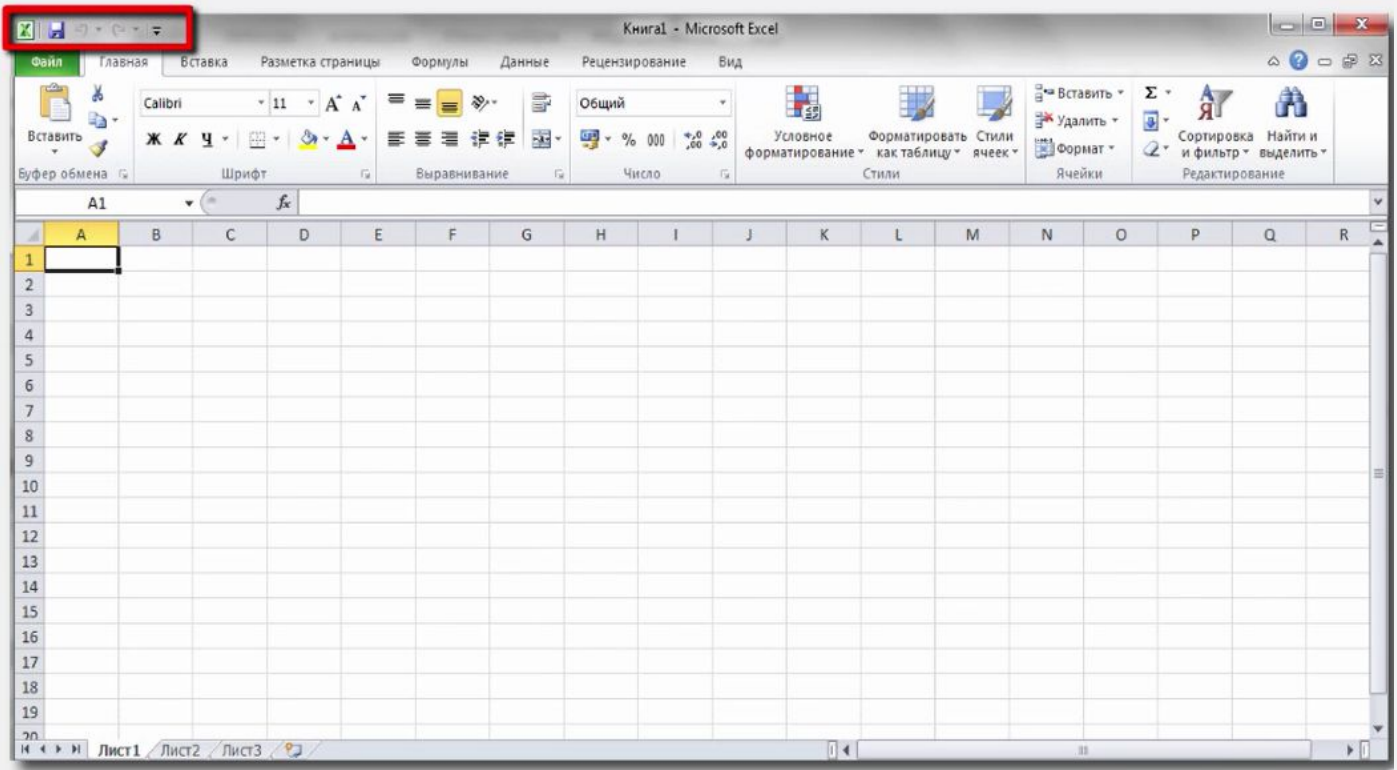

#### **Лента вкладок**

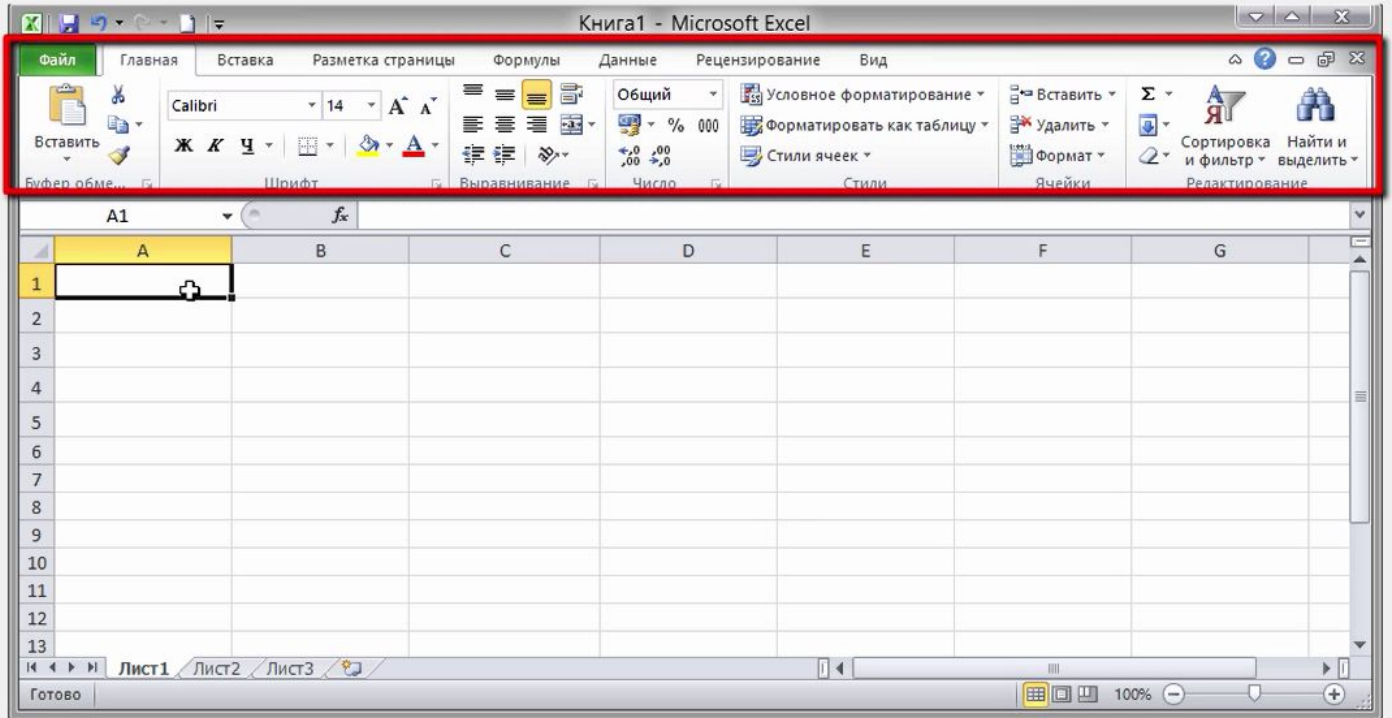

**VIDEOUROKI.** 

# Рабочий лист

- Столбец это вертикально расположенная область электронной таблицы. Столбцы обозначают буквами и сочетаниями букв латинского алфавита. Например: А, В и так далее; Z, AA, AB и так далее.
- Строка горизонтально расположенная область электронной таблицы. Строки нумеруются числами.
- Ячейка прямоугольник, находящийся на пересечении столбцов и строк. Каждая ячейка имеет свой адрес, который состоит из названия столбца и номера строки. Например: С5, В12.

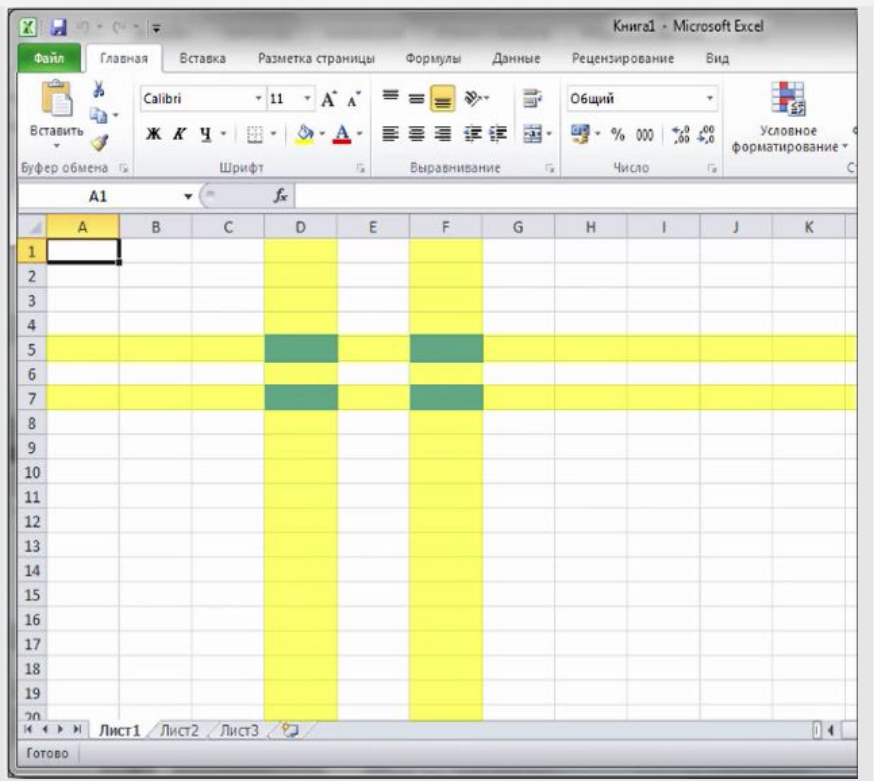

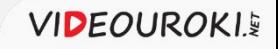

# Рабочий лист

- **• Табличный курсор**  это выделенный прямоугольник, который можно поместить в любую ячейку.
- Ячейка, в которую помещён курсор, называется **текущей**.
- Данные можно вводить и редактировать только в текущей ячейке.

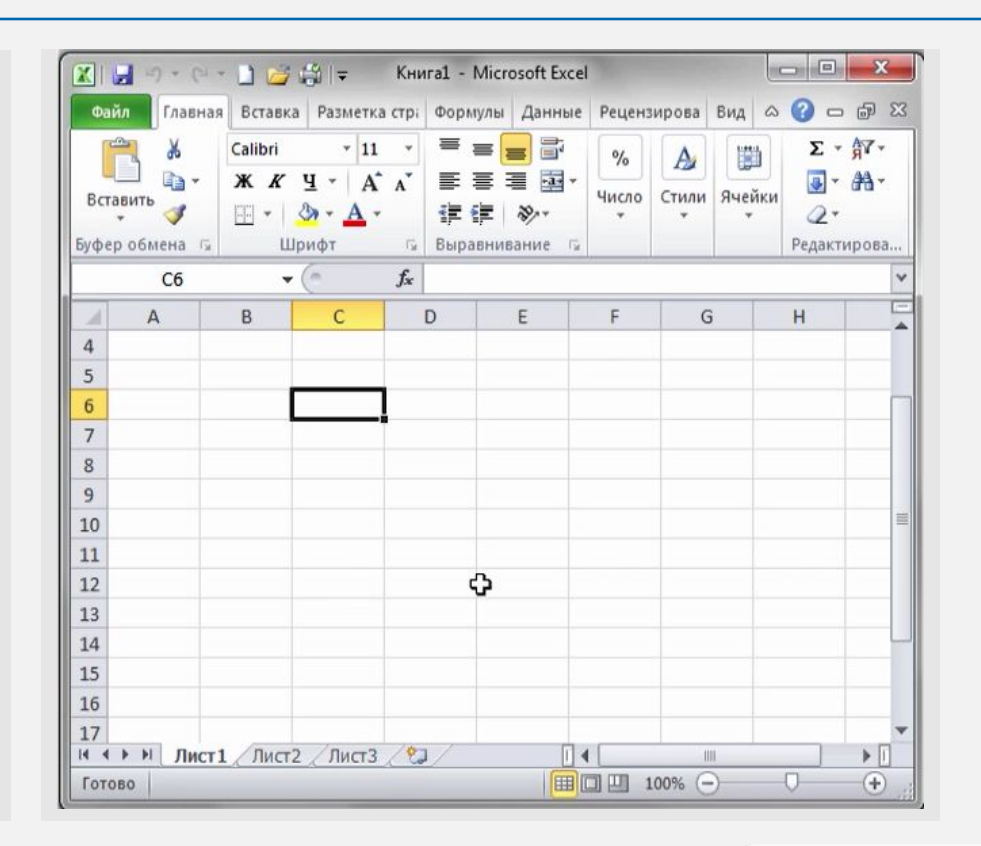

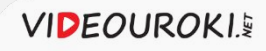

# Рабочий лист

- **• Диапазон ячеек** это группа нескольких выделенных ячеек.
- **• Адрес диапазона** состоит из адресов верхней левой и нижней правой ячеек, разделённых двоеточием.

В2:В6, С4:D18.

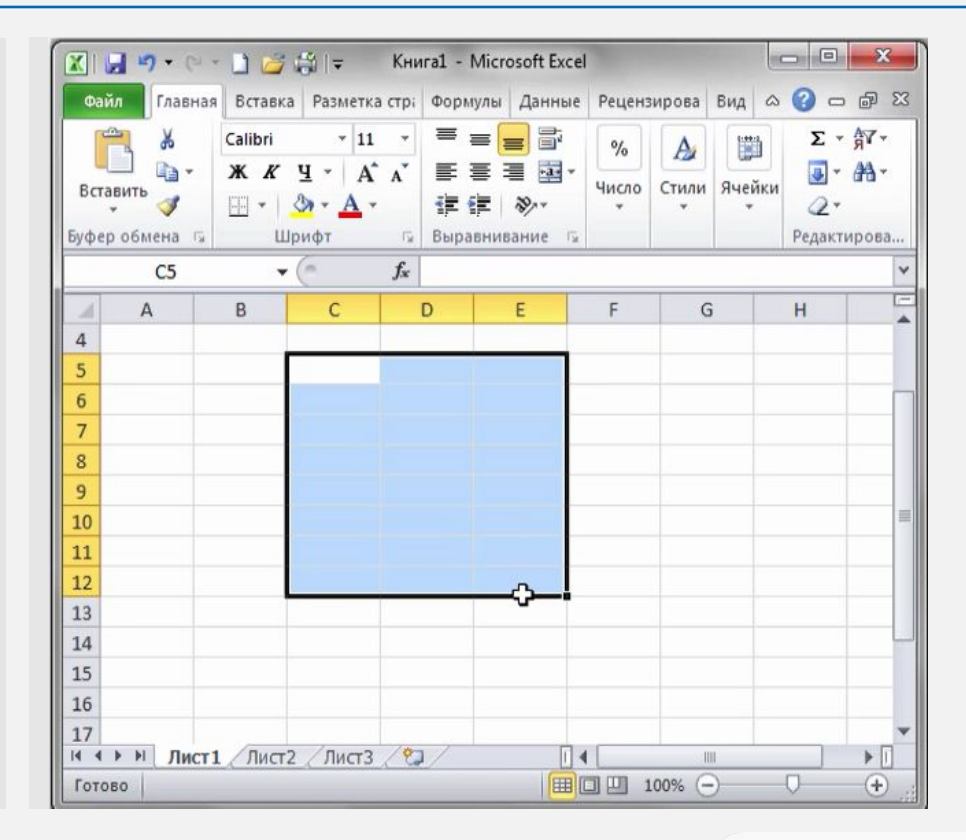

**VIDEOUROKIE** 

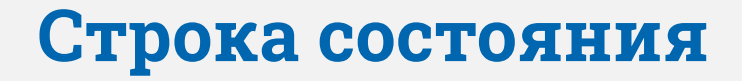

# **Отображаются**:

- сообщения о текущем режиме работы таблицы;
- сообщения о возможных действиях пользователя.

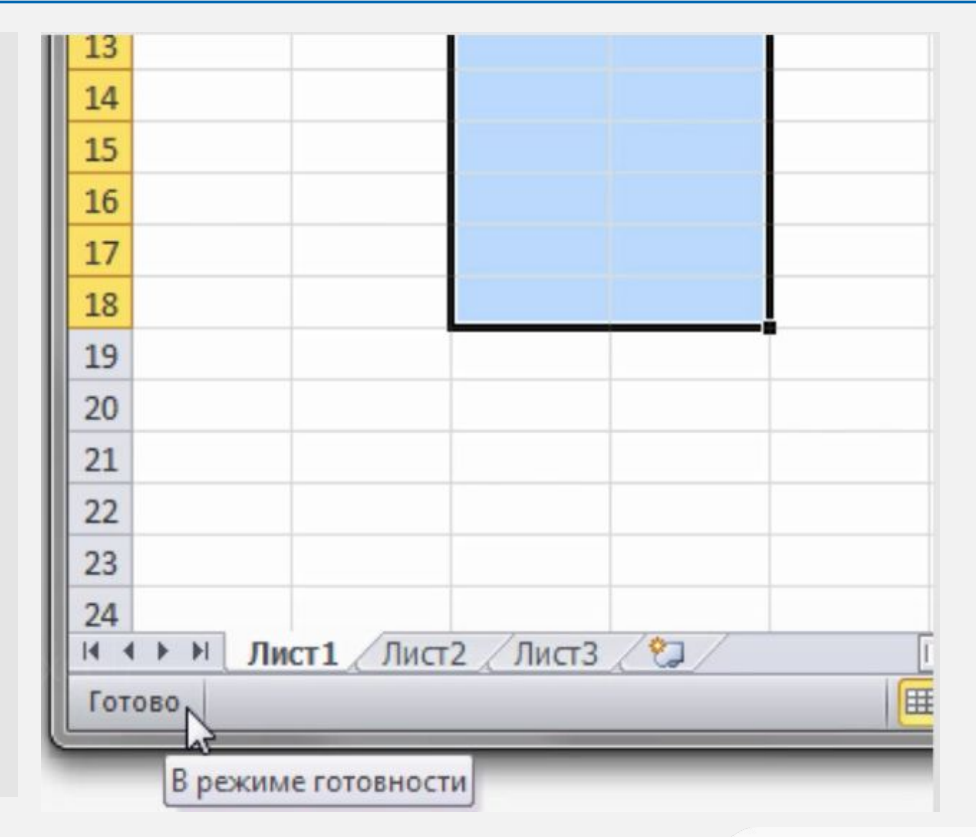

**VIDEOUROKIS** 

#### Основные типы данных

# Текст, число, формула

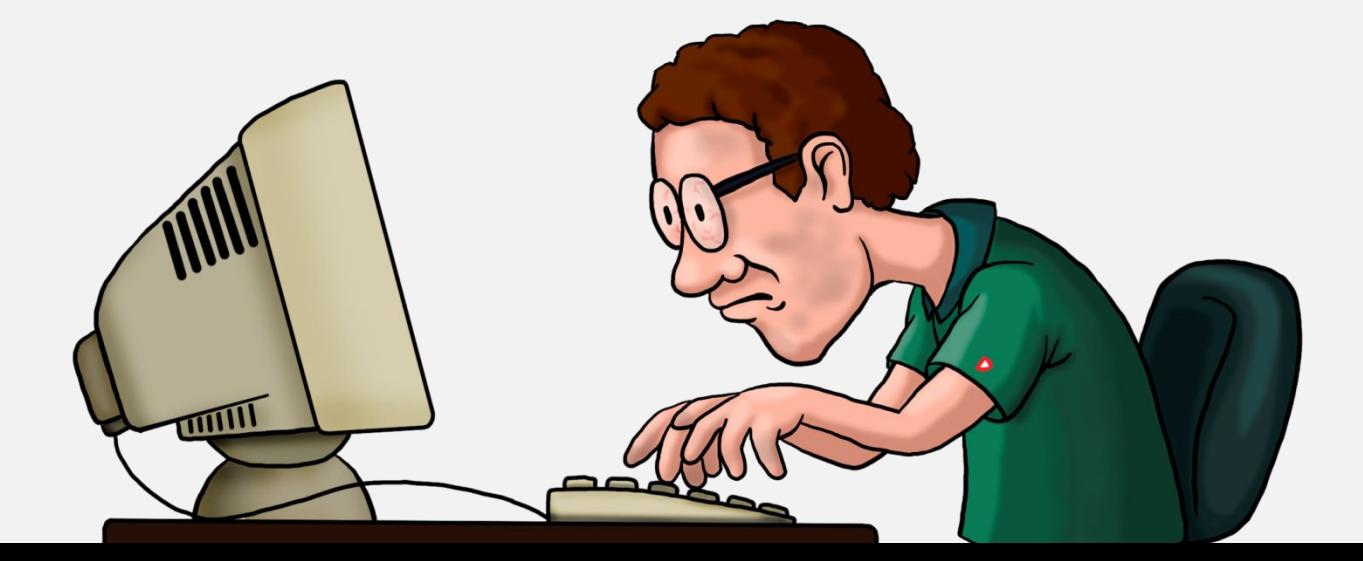

**VIDEOUROKIE** 

### **Excel работает с данными следующих типов:**

- числовые значения;
- текстовые значения;
- дата и время суток;
- примечания;
- формулы;
- изображения и объекты мультимедиа из файлов или коллекций клипов, фигуры и объекты WordArt;
- гиперссылки на ресурсы Интернета и другие документы.

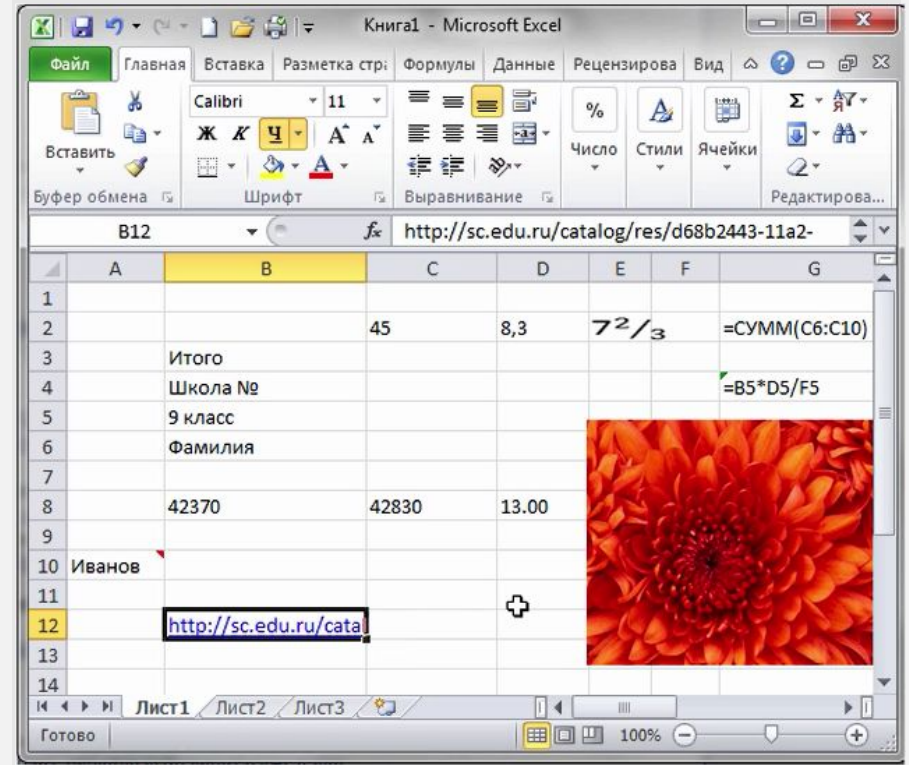

#### **Текст**

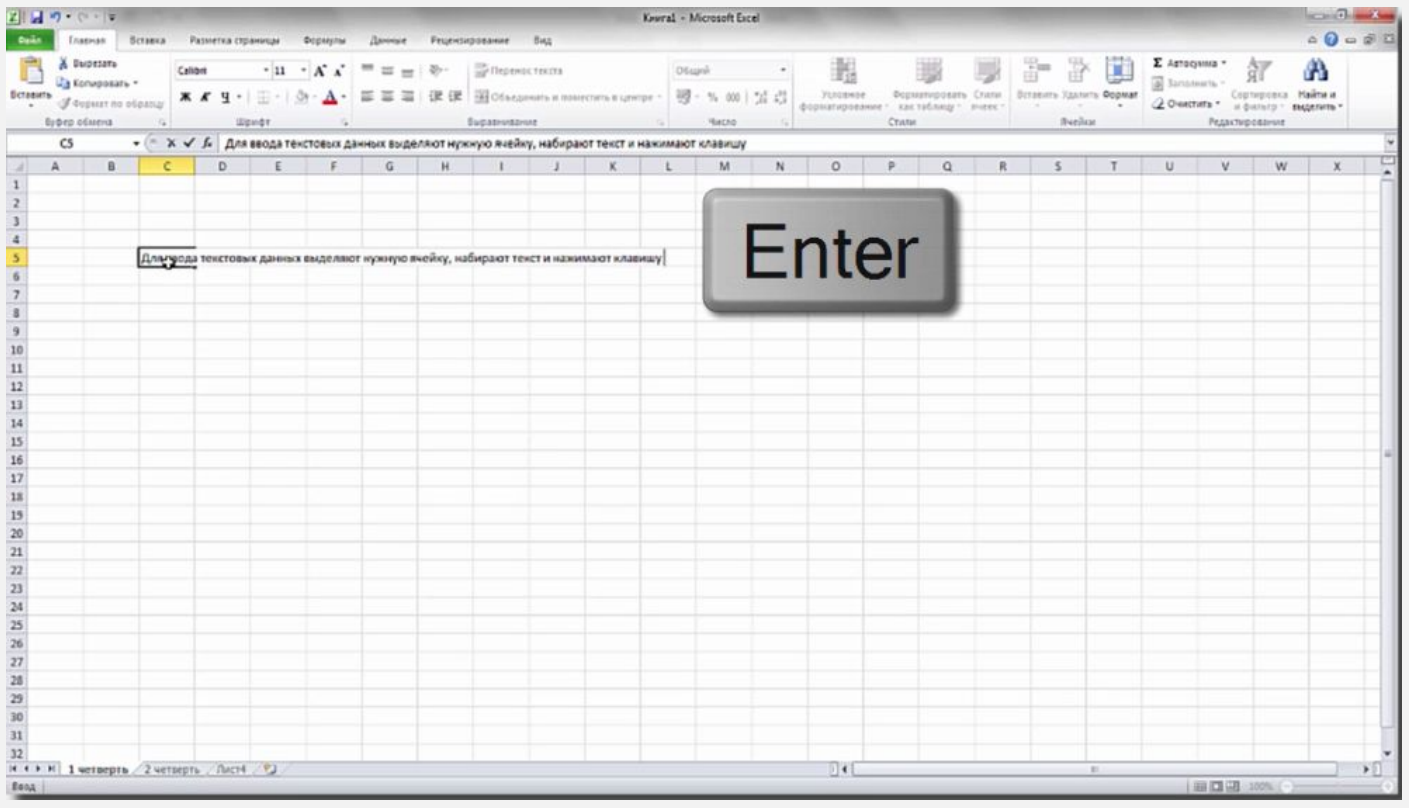

**VIDEOUROKI.** 

#### Числа

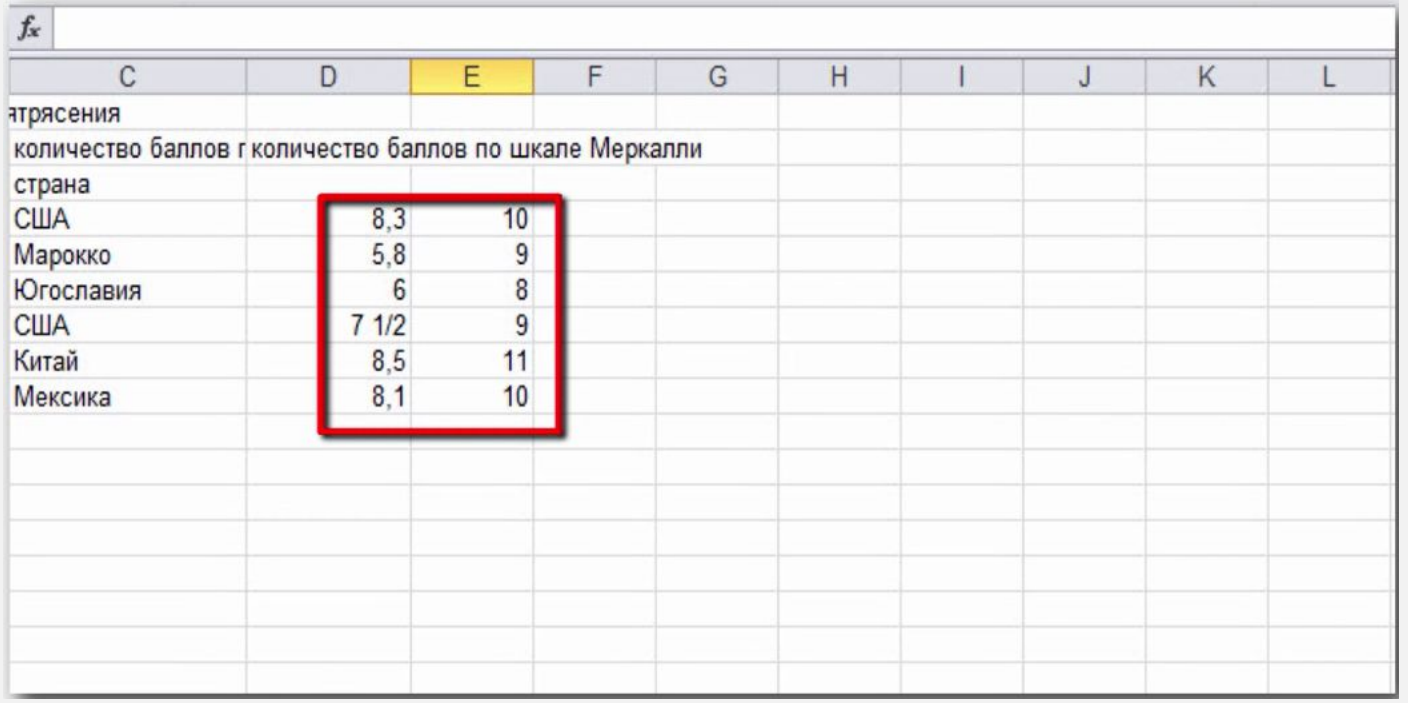

**VIDEOUROKI.** 

# **ПравȀла ввода данных:**

- для ввода числа в ячейку её выделяют с помощью мыши или клавиатуры, затем набирают число и нажимают клавишу Enter;
- дробную часть числа от целой отделяют запятой;
- если число разделили точкой, то табличный процессор распознаёт его как дату;
- если нужно, чтобы табличный процессор сохранил в виде текста числа, даты или формулы, вводить их начинают с апострофа.

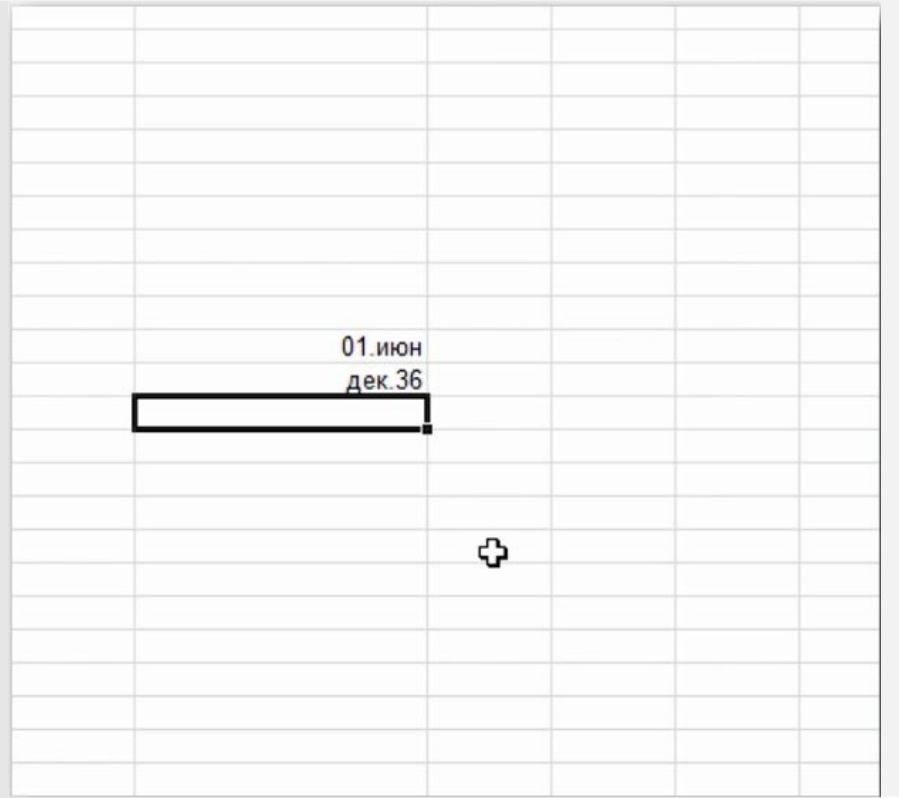

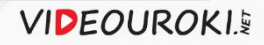

### Редактирование данных

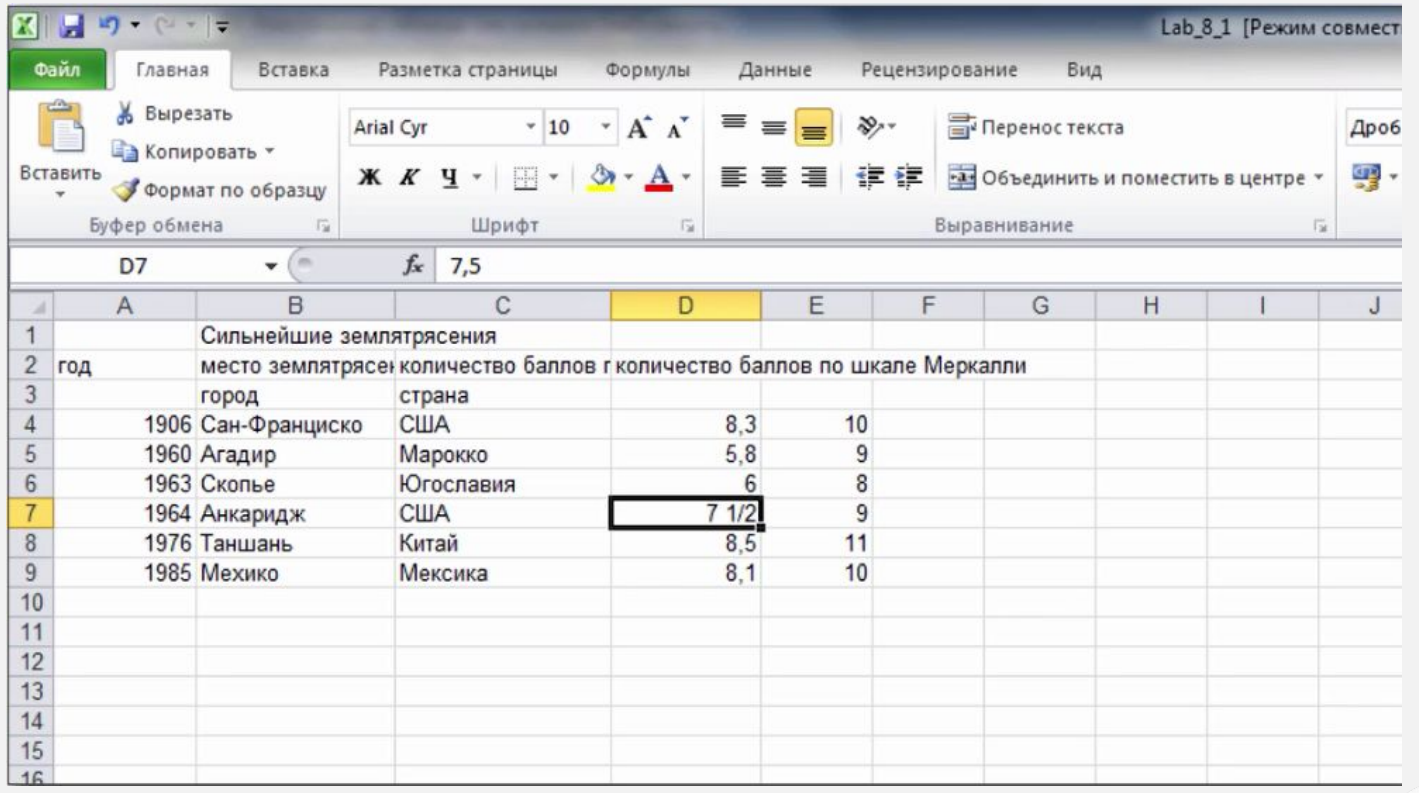

**VIDEOUROKIE** 

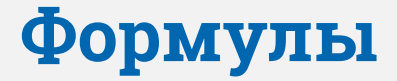

# Табличный процессор Microsoft Office Excel выполняет все вычисления по формулам.

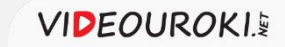

# **Состав формул**

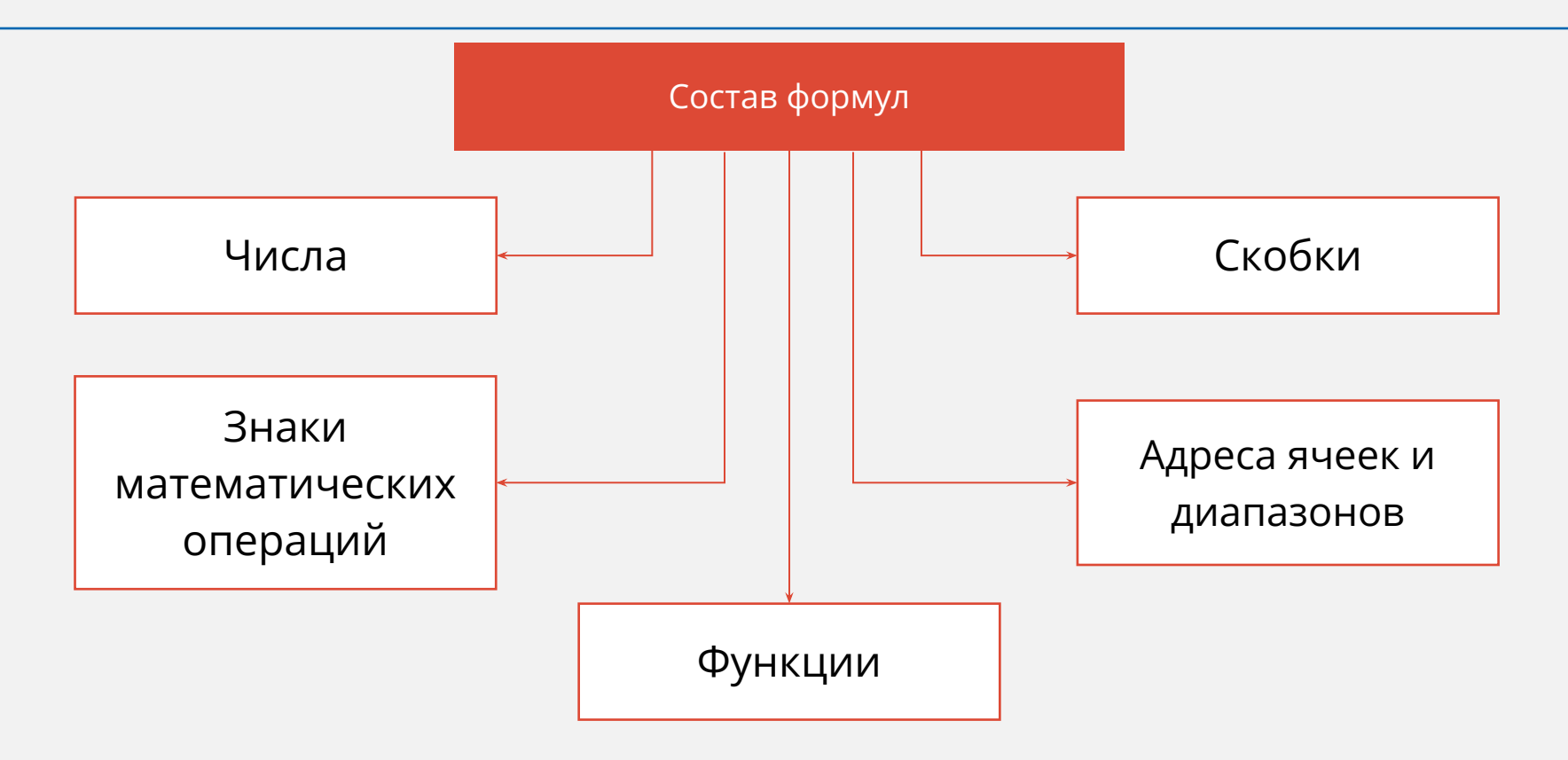

**VIDEOUROKIE** 

# **Ввод формул:**

- начинают со знака «равно», завершают нажатием клавиши Enter или щелчком мыши по свободной ячейке и др.;
- используются числа, знаки операций, ссылки и функции;
- порядок выполнения действий не отличается от принятого в математике.

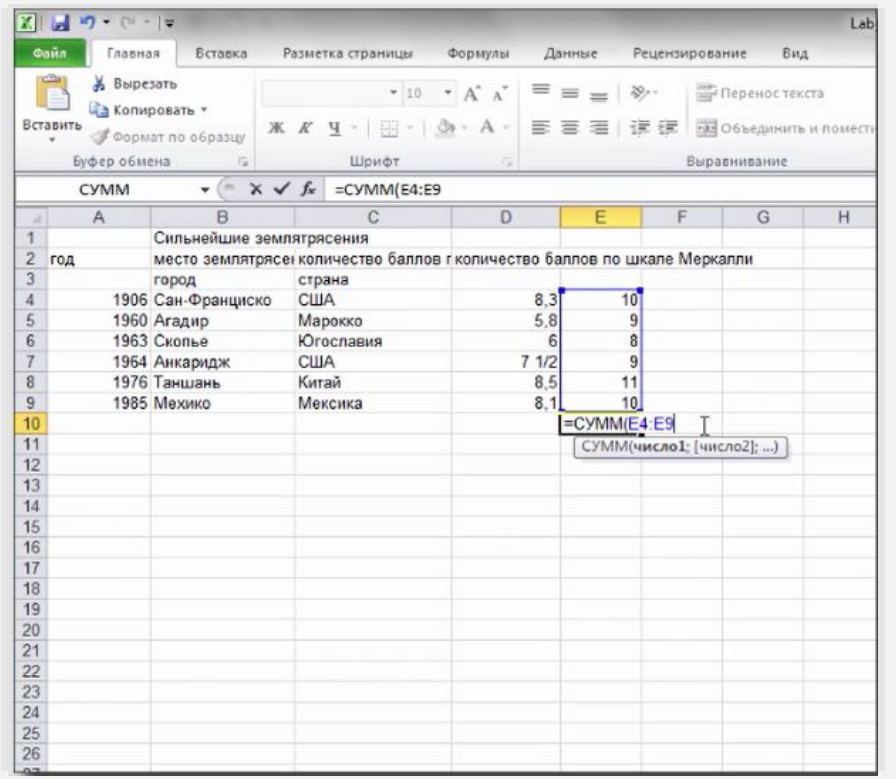

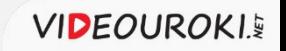

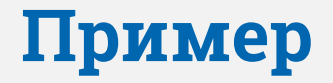

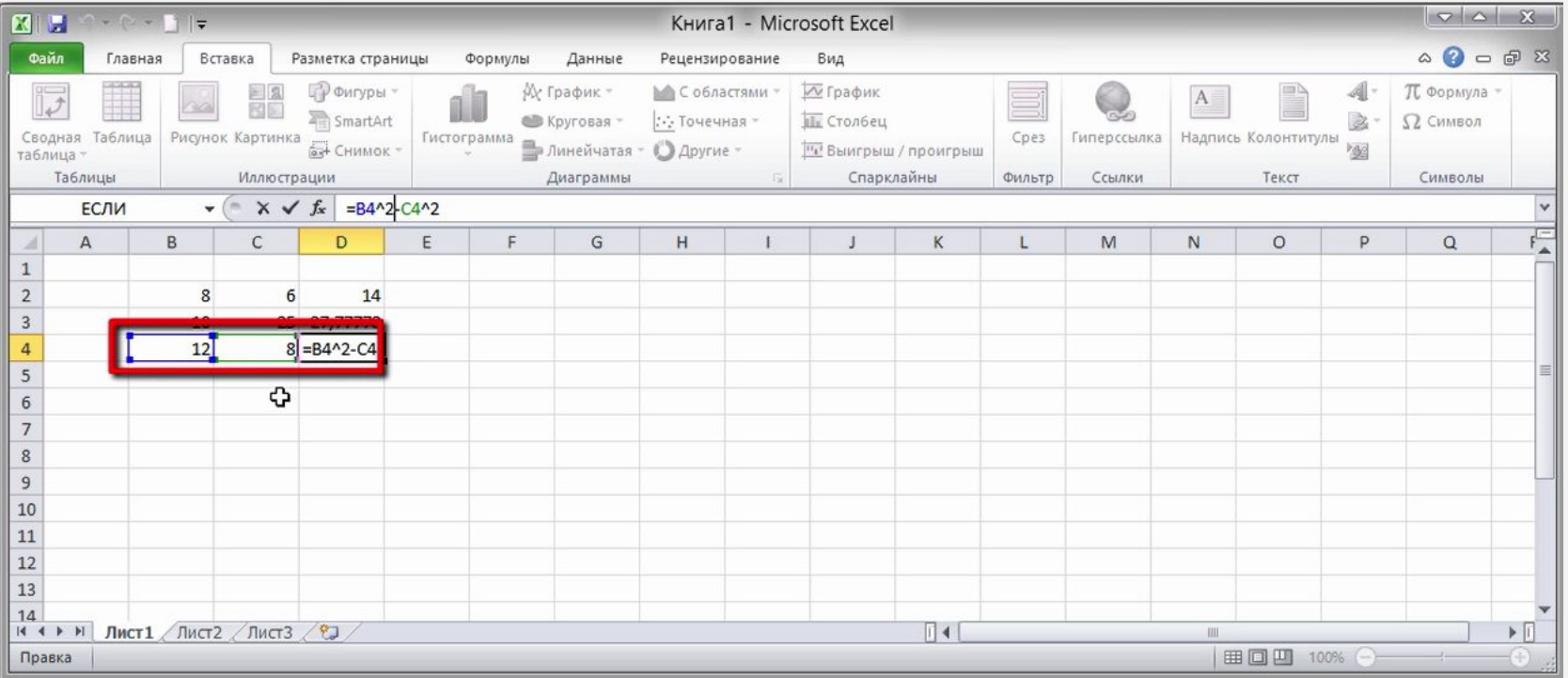

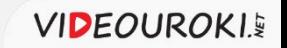

# Режимы работы электронных таблиц

#### **Режим формирования таблицы**

#### **Режим отображения таблицы**

Формирование ЭТ предполагает заполнение и редактирование документа.

Для ЭТ может быть установлен режим отображения формул и режим отображения значений.

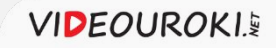

### Режим отображения таблицы

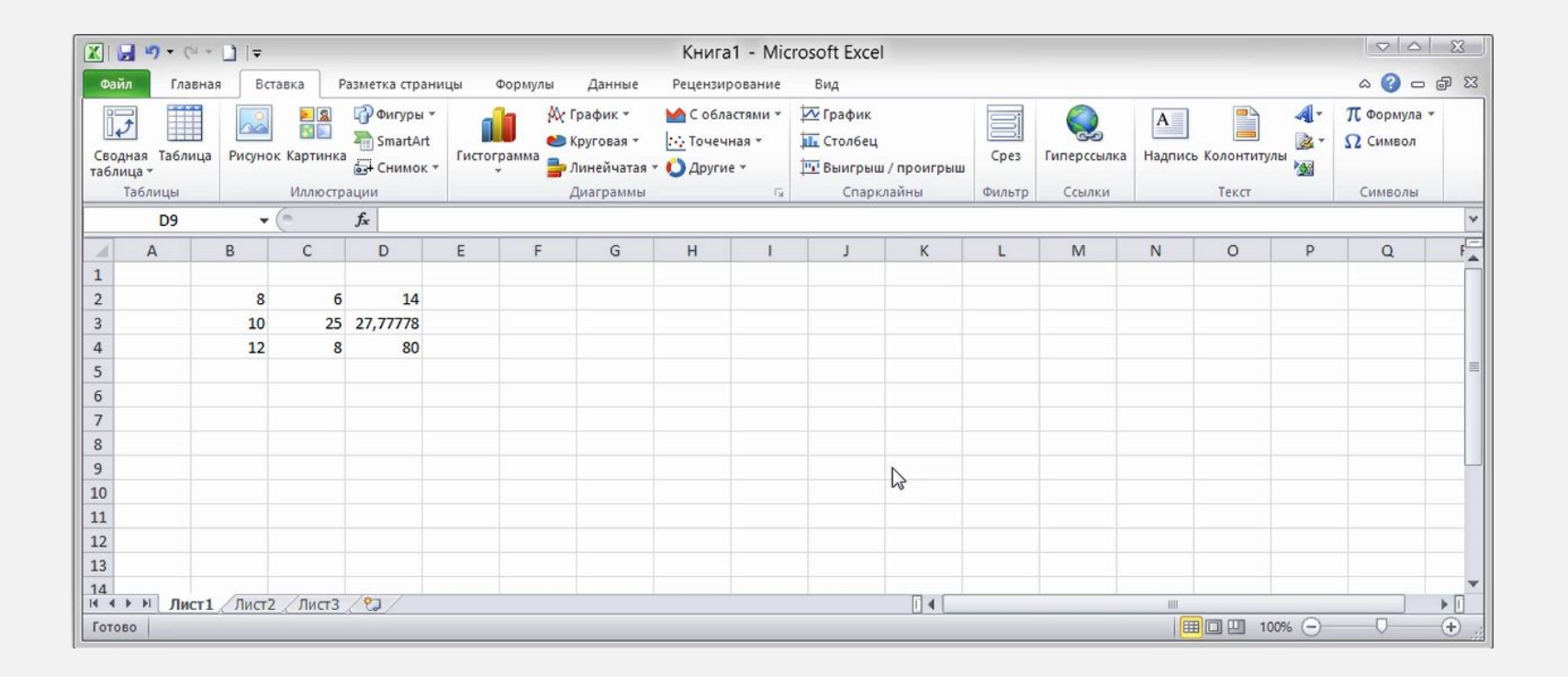

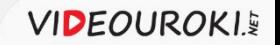

# Режимы работы электронных таблиц

#### **Режим формирования таблицы**

#### **Режим отображения таблицы**

Формирование ЭТ предполагает заполнение и редактирование документа.

Для ЭТ может быть установлен режим отображения формул и режим отображения значений.

#### **Режим выполнения вычислений**

Все вычисления начинаются с ячейки, расположенной на пересечении первой строки и первого столбца ЭТ.

**VIDEOUROKIS** 

#### Режим выполнения вычислений

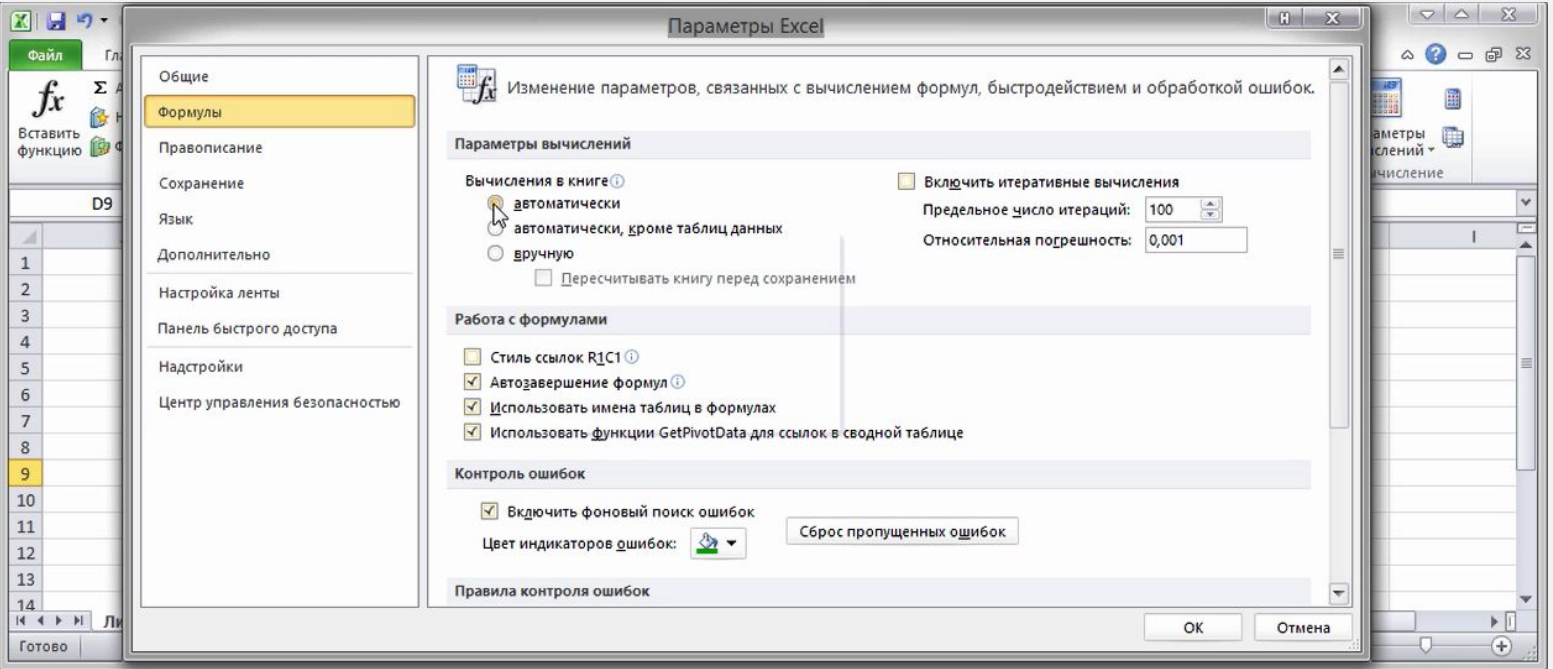

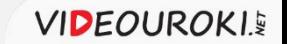

#### **Важно запомнить**

**Электронная таблица** представляет собой табличную модель структурирования, обработки

и отображения информации.

**Ячейка** образуется на пересечении столбца и строки. Содержимым ячейки может быть текст, число, формула.

**Тексты** (надписи, заголовки, пояснения) нужны для оформления таблицы. **Числовые данные**, введённые в ячейки таблицы, являются исходными данными для проведения вычислений. В ячейках с формулами отображаются результаты вычислений.

Табличный процессор выполняет все вычисления по **формулам**. В состав формул могут входить числа, знаки математических операций, скобки, адреса ячеек и диапазонов, а также функции.

Выделяют три основных режима работы электронных таблиц – это: режим **формирования**  таблицы, режим **отображения** таблицы и режим **выполнения вычислений**.

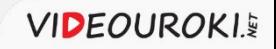